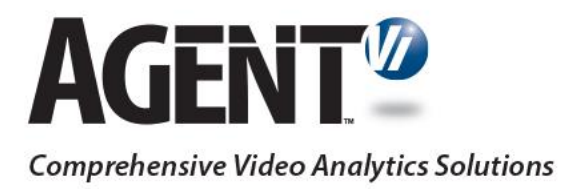

# Guide to Powering Agent Vi Analytics on ISS's SecurOS

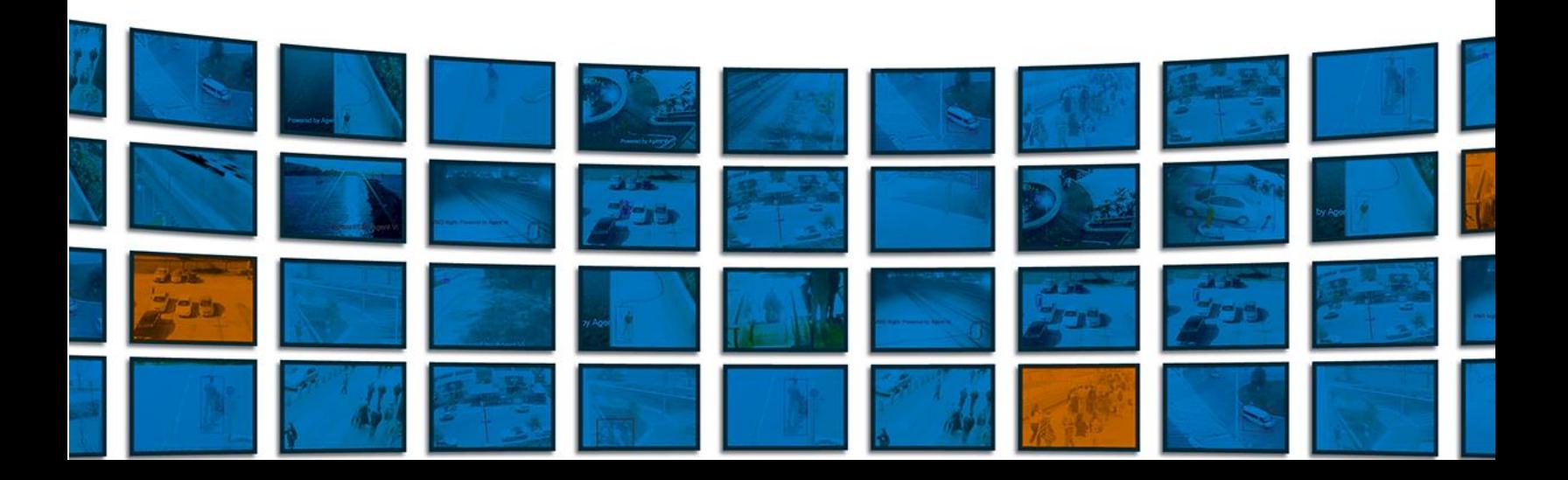

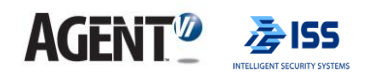

## **Contents**

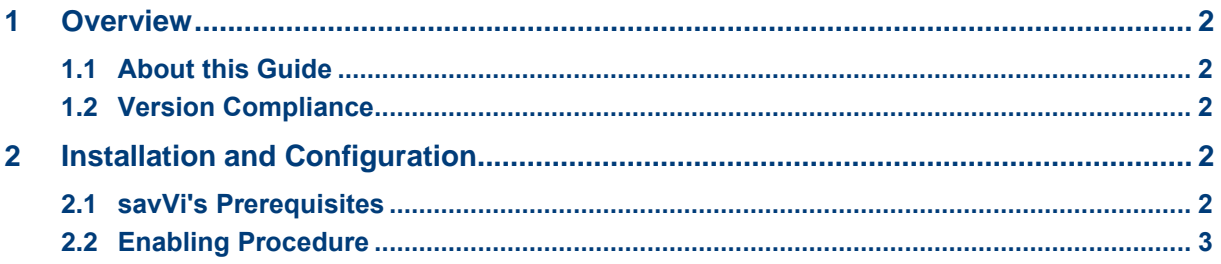

#### <span id="page-2-0"></span>**AGENT<sup>1</sup>** 净ISS  $\overline{a}$

# **1 Overview**

Integration of ISS's SecurOS with Agent Vi's savVi offers:

- Real-Time Detections and Alerts
	- o Events of interest are detected through real-time analysis of multiple video sources and sent to SecurOS
- Video Search
	- o Recorded video is queried and events of interest are located and extracted from the SecurOS recording server
- Business Intelligence
	- o Statistical information related to the behavior of people and vehicles is generated from the surveillance video, including traffic volumes, traffic trends and motion patterns. Generation of such data uses live video from SecurOS connected cameras and recorded video from SecurOS recording server

<span id="page-2-1"></span>These capabilities are available for IP cameras and encoders powered by embedded Vi-Agent ("Optimized Deployment", for greater scalability) and for cameras managed by SecurOS but not powered by Vi-Agent ("Flexible Deployment" using Vi-Agent Proxy to pull live video from SecurOS).

## <span id="page-2-2"></span>**1.1 About this Guide**

This guide shows how to deploy and configure savVi and ISS's SecurOS for video analytics.

## <span id="page-2-3"></span>**1.2 Version Compliance**

- Agent Vi's savVi 5.4, 5.5
- ISS's SecurOS version 9.4 R1, 9.5, 9.6, 10.0

# <span id="page-2-4"></span>**2 Installation and Configuration**

## **2.1 savVi's Prerequisites**

- ISS SecurOS is installed and configured
- Installing Microsoft's "Visual C++ Redistributable Packages for Visual Studio 2015" x86 version. File name: vcredist\_x86.exe. You can download this file from the following location at Microsoft's website – in this [link](https://www.microsoft.com/en-us/download/details.aspx?id=48145)
- Ensure that Windows Desktop Experience feature is enabled

<span id="page-3-0"></span>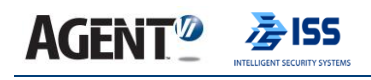

## **2.2 Enabling Procedure**

To enable analytics with SecurOS:

**1.** savVi uses HTTP GET http://HOST:8888/api/v2/cameras to request the cameras list from the ISS server. This is an ISS REST API URL. The resulting cameras list is in JSON text. Note that HOST in the URL should be either an IP, or the FULL machine name in the network of the ISS server. Since this is a plain HTTP GET action, which returns plain text in JSON format if successful, it can be manually tested with any web browser, regardless of savVi. Run this URL and ensure you receive a list of cameras.

Note: you will be prompted with the following window (example IP address):

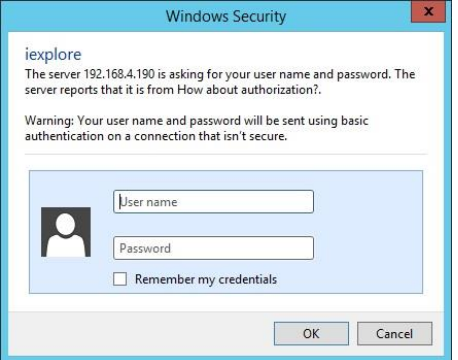

Enter the username and password for integrating ISS with savVi.

When connecting with a domain user, specify only the user without the domain name.

- **2.** Install savVi. For additional information, please refer to the Agent Vi Online Certification Program, Installer course, Installation and Configuration lessons
- **3.** Use savVi-Manager to configure the connection with ISS server and to add cameras. When deploying real-time detection and alerts, configure SecurOS to receive analytics events (refer to ISS - Agent Vi Integration Manual, provided by ISS)
- **4.** Ensure that all savVi's servers as well as all ISS's servers are continuously timesynchronized by a single NTP server
- **5.** Ensure that ISS is recording continuously (not triggered by motion)

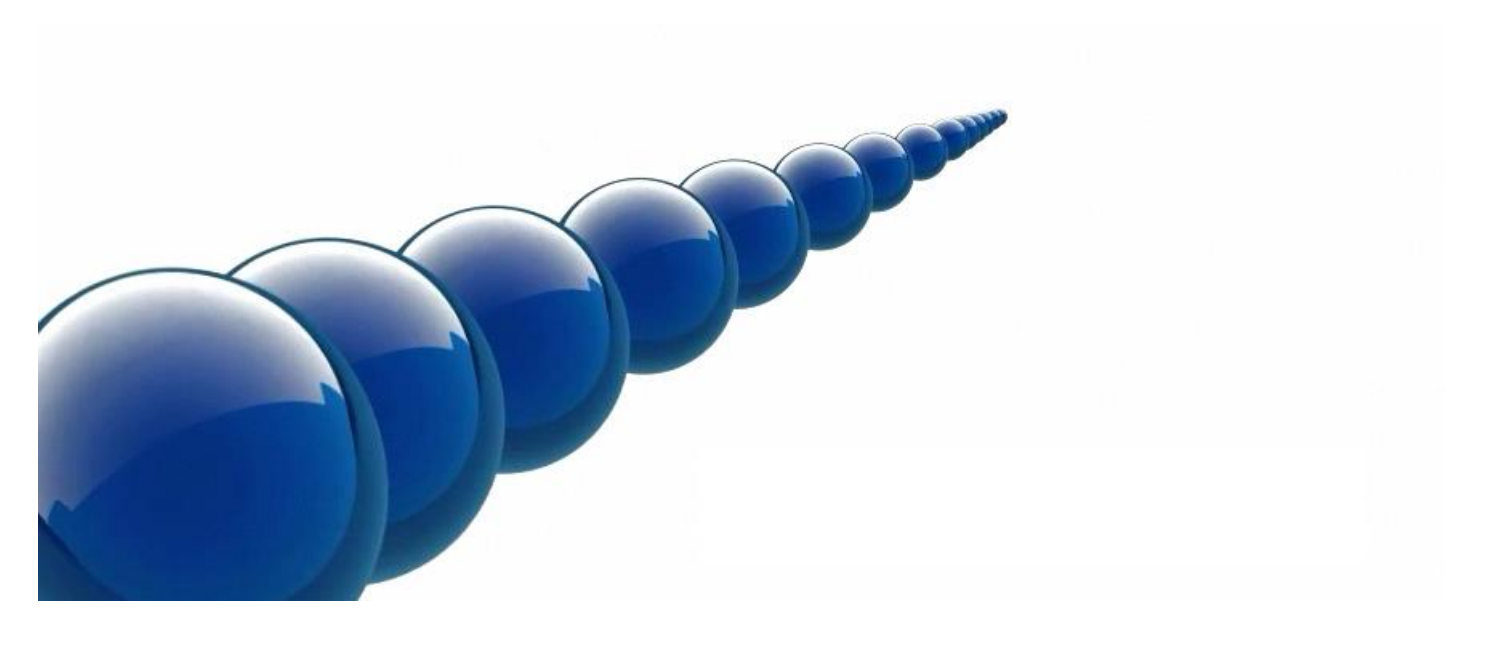

#### **Notice**

Copyright © 2003-2020 by Agent Video Intelligence Ltd.

Agent Video Intelligence Ltd. holds the copyright to this manual. All rights reserved. No part of this publication may be reproduced or transmitted in any form or by any means without prior written consent from Agent Video Intelligence Ltd.

#### **Disclaimer**

The information in this manual was accurate and reliable at the time of its release for this specific version. However, Agent Video Intelligence Ltd. reserves the right to change the specifications of the product described in this manual without prior notice at any time.

The customer should note that in the field of video there are a number of patents held by various parties. It is the responsibility of the user to assure that a particular implementation does not infringe on those patents. Agent Video Intelligence Ltd. does not indemnify the user from any patent or intellectual property infringement.

#### **Trademarks**

Agent Vi™, Vi™, savVi™, savVi-Analyst™, savVi-Manager™, Vi-Agent™, Vi-Agent Proxy™ and Vi-Server™ are trademarks of Agent Video Intelligence Ltd.

All other proprietary names mentioned in this manual are the trademarks of their respective owners.

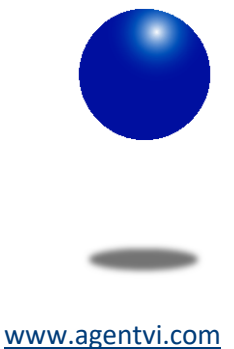

[support@agentvi.com](mailto:support@agentvi.com)